# МИНИСТЕРСТВО ПРОСВЕЩЕНИЯ РОССИЙСКОЙ ФЕДЕРАЦИИ Министерство образования Красноярского края МКУ «УО Канского района»<br>МБОУ Анцирская СОШ

**«Анцирская средняя общеобразовательная школа»**

 $\oslash$  30po  $\perp$  00

Зам.директора по УВР

Протокол № 1 от «30» 08 2023 г.

«30» 08 2023 г.

**"Утверждаю" "Согласовано" Рассмотрено**  $\mathcal{L}$  школы зам. Директора по УВР на зам. Директора по УВР на заседании методического и методического и Директор школы Боровская В.А. Важенина Н.С. Витман Л.П.

«30» 08 2023 г.

**РАБОЧАЯ ПРОГРАММА учебного курсу «Информатика»** *для обучающихся с интеллектуальными нарушениями* **8-9 классов Срок реализации – 2 года**

> с. Анцирь 2023 год

## **Пояснительная записка.**

Рабочая программа составлена на основе:

- Концепция Федерального государственного образовательного стандарта для обучающихся с ограниченными возможностями здоровья.
- Приказ Министерства образования и науки Российской Федерации от 19.12.2014 № 1599 «Об утверждении федерального государственного образовательного стандарта образования обучающихся с умственной отсталостью (интеллектуальными нарушениями)».
- Адаптированной основной образовательной программы для обучающихся с умственной отсталостью легкой степени МБОУ "Анцирская СОШ" по предмету «Основы физики»,
- Методических рекомендаций «Реализация примерной адаптированной основной общеобразовательной программы по предмету «Информатика, ИКТ» для обучения умственно отсталых детей», О.Н.Богданова, В.И.Дианова, КИПК, Красноярск -2014.

**Цель программы** – формирование у обучающихся навыков использования информационно-коммуникационных технологий (ИКТ), достаточных для успешной социализации в условиях информационного общества.

#### **Задачи:**

- сформировать положительный эмоциональный настрой при работе с техникой;

- обучить практическим навыкам работы на персональном компьютере;

- сформировать навыки безопасной, здоровьесберегающей работы за компьютером, в сети интернет.

- обучить практическим навыкам работа в некоторых программах.

Обучение пользованию компьютером предполагает и усвоение определенных теоретических сведений, специальных понятий и терминов, как правило, на английском языке (это название программ, кнопок клавиатуры и т.д.), что является достаточно сложным для обучающихся с умственной отсталостью. Поэтому при проведении занятий основное внимание уделяется отработке практических навыков обучающихся при работе с компьютером и его дополнительными устройствами, основными компьютерными программами. Изучение обучающимися отдельных специальных понятий и терминов осуществляется лишь в той степени, насколько они необходимы в работе с компьютером.

На уроках информатики параллельно применяются общие и специфические методы, связанные с применением средств ИКТ:

- Словесные методы обучения (рассказ, объяснение, беседа, работа с текстом);

- Наглядные методы (наблюдение, иллюстрация, демонстрация наглядных электронных пособий, мультимедийных презентаций, просмотр интерактивных анимаций);

- Практические методы (устные упражнения, практические компьютерные работы, работа на программах-тренажерах, интерактивные упражнения, развивающие игры, электронные физ. минутки);

-Частично проблемное обучение;

- Метод проектов.

Закрепление изученного происходит через проведение интерактивных викторин, заполнение интерактивного кроссворда, тестирование, практикумы.

Программа рассчитана на 34 часа, 1 час в неделю. В конце каждой четверти предусмотрено проведение контрольной работы в форме тестирования (в бумажном или электронном виде) и практической работы. Результаты выполнения контрольной работы (практических работ) показывают степень овладения обучающимися программным материалом.

В результате обучения на данном уроке у обучающихся развивается:

- Информационно-аналитическая компетенция способность учащегося ориентироваться в мире информации, умение работать с различными источниками информации, находить и выбирать необходимый материал, классифицировать его, обобщать, критически к нему относиться.
- Компьютерная компетенция способность к решению поставленных задач в учебной деятельности с помощью компьютерной техники,

готовность применять разные программные средства для переработки полученной информации

- Коммуникативная компетенция способность устанавливать и поддерживать необходимые контакты с другими людьми, владение нормами общения, поведения, что предполагает усвоение правил поведения.
- Здоровьесберегающая компетенция владение навыками безопасного поведения и гигиены при работе с компьютером, сохранение охранительного режима зрительного анализатора и опорнодвигательного аппарата.

#### **Прогнозируемый результат:**

#### **Учебно-познавательная компетенция:**

знают состав основных устройств компьютера, их назначение;

элементы диалогового окна;

объекты рабочего стола;

элементы окна программы;

назначение текстовых редакторов (текстовых процессоров);

основные объекты текстового редактора;

основные режимы работы текстовых редакторов (ввод, редактирование, поиск и замена, работа с файлами);

назначение графического редактора;

назначение основных компонентов среды графического редактора: рабочего поля, панели инструментов, палитры, меню команд.

#### **Компьютерная компетенция:**

могут включать и выключать компьютер;

умеют пользоваться клавиатурой;

владеют навыками работы с мышью, знают назначение правой, левой кнопки мыши, колеса;

могут напечатать, отсканировать документ.

#### **Информационно - аналитическая компетенция:**

знают назначение основных устройств компьютера;

умеют использовать приобретенные знания и умения в практической деятельности;

могут находить нужную информацию;

ориентируются в файловой системе программного обеспечения;

умеют создавать, сохранять, находить сохраненные документы в графическом и текстовом редакторах.

#### **Коммуникативная компетенция:**

владеют и правильно употребляют в речи основные компьютерные термины;

владеют правилами безопасного поведения и гигиены при работе с компьютером;

умеют работать в паре, группе, команде;

выполняют устную инструкцию учителя при работе с компьютерными программами;

выполняют письменную инструкцию учителя при работе с компьютерными программами.

#### **Здоровьсберегающая компетенция:**

соблюдают правила поведения в компьютерном классе;

соблюдают при работе на компьютере правильную осанку, положение рук, ног;

работают за компьютером на расстоянии 60—70 см;

работают чистыми, сухими руками;

делают перерывы в работе каждые 20 минут;

могут провести зрительную гимнастику.

#### **Учебно-методический комплект:**

Методические рекомендации «Реализация примерной адаптированной основной общеобразовательной программы по предмету «Информатика, ИКТ» для обучения умственно отсталых детей», О.Н.Богданова, В.И.Дианова, КИПК, Красноярск -2014.

Компьютерная программа «Мир информатики, 3-4 год обучения», Кирилл и Мефодий, 2003 год;

Программа интерактивных уроков «Microsoft Windows XP», ООО «Мультсофт», 2005 год.

**Информатика и ИКТ, 9 класс:** дидактическое пособие для школьников, обучающихся по адаптированной образовательной программе. Авторсоставитель Ирина Геннадьевна Громкова. 660049, Красноярск, ул. А. Лебедевой, 89. Редакционно-издательский отдел КГПУ. Типография «ЛИТЕРА-принт»

## **Содержание программы**

Основные разделы программы 8 класса:

- 1. Понятие об информации и её источниках.
- 2. Знакомство с персональным компьютером и его компонентами.
- 3. Работа с Windows.
- 4. Работа на клавиатуре.
- 5. Файловая структура.
- 6. Работа в текстовом редакторе.
- 7. Работа в графическом редакторе Paint.

# **Раздел 1. Понятие об информации и её источниках – 2 часа**

Понятие об информации и информационных процессах. Виды информации в современном мире. Источники информации. Персональный компьютер как средство получения, передачи, переработки и хранения информации.

# **Раздел 2. Знакомство с персональным компьютером и его компонентами – 2 часа**

Техника безопасности при работе с персональным компьютером; правила поведения в компьютерном классе; гигиенические требования при работе на компьютере; основные устройства персонального компьютера: монитор, системный блок, манипулятор мышь, клавиатура; назначение каждого из устройств; основные приёмы работы с манипулятором мышь; кнопка включения-выключения питания компьютера. Дополнительные устройства ПК: принтер, звуковые колонки и пр.

# **Раздел 3. Работа с Windows - 8 часов**

Вид рабочего стола, знакомство с элементами рабочего стола Windows; структура меню пуск, перемещение по меню; настройки меню пуск; запуск программы из меню «Пуск»; компьютерные программы; работа с корзиной; удаление и восстановление документов; обучающие и игровые программы; контрольная работа «операционная система Windows».

# **Раздел 4. Работа с клавиатурой – 2 часа**

Основы медиабезопасности; работа на клавиатуре; организация клавиш; группы клавиш клавиатуры; кнопки Enter, Delete, Backspace; Shift,

пробел; набор текста; цифровая клавиатура; сочетания клавиш; контрольная работа «Клавиатура».

## **Раздел 5. Файловая структура – 4 часа**

Файлы и папки; имена файлов и папок; создание, копирование, сохранение и удаление файлов и папок.

# **Раздел 6. Работа в текстовом редакторе – 10 часов**

Запуск программы Блокнот; основные объекты текстового документа; форматирование текста; редактирование текста; создание, сохранение, печать документа; контрольная работа «Текстовый редактор».

# **Раздел 7. Работа в графическом редакторе Paint – 4 часа**

Знакомство с графическим редактором Paint; основные элементы окна Paint; палитра; применение инструментов «карандаш», «кисть», «заливка», «ластик», «овал»; создание, сохранение рисунка; создание поздравительной открытки; печать открытки; упражнения на развитие воображения; контрольная работа «Paint».

# **Повторение – 2 часа**

Основные разделы программы 9 класса:

- 8. Операционная система Windows.
- 9. Файловая структура Windows.
- 10. Текстовый процессор Microsoft Word.
- 11. Глобальная сеть Интернет.
- 12. Электронная почта.
- 13. Современные платёжные системы.
- 14. Закрепление пройденного материала.

# **Раздел 1. Операционная система Windows – 2 часа**

Рабочий стол Windows; приемы работы с манипулятором *мышь*; клавиатура; структура меню пуск, перемещение по меню; настройки меню пуск; запуск программы из меню «Пуск»; основные элементы окон, разворачивание и восстановление окна, сворачивание и закрытие, изменение размера, прокрутка окна.

# **Раздел 2. Файловая структура Windows – 2 часа**

Использование значка Мой компьютер для просмотра содержимого диска. Переименование файлов и папок. Поиск файлов на ПК. Удаление файлов и папок. Значок *Корзина*. Очистка *Корзины.*

## **Раздел 3. Текстовый процессор Microsoft Word – 8 часов**

Запуск программы Microsoft Word. Повторение правил набора текста. Вкладки меню. Редактирование текста. Копирование и перемещение текста. Форматирование текста и сохранение документа. Параметры страницы. Разметка страницы. Создание таблицы, добавление таблицы в документ. Размещение графики в документах: добавление готовой картинки в документ.

### **Раздел 4. Глобальная сеть Интернет – 4 часа**

Понятие о глобальной сети Интернет. Виды браузеров. Запуск браузеров. Интерфейс браузера. Поисковые системы. Поиск информации в Интернете и её просмотр. Создание Web-страницы, просмотр сохраненной страницы. Создание закладок. Понятие о компьютерных вирусах. Антивирусные программы. Нравственные аспекты использования сети Интернет. Безопасность в Интернете.

#### **Раздел 5. Электронная почта - 10 часов**

Создание почтового ящика на почтовом сервере. Создание аккаунта. Понятие *логина и пароля.* Создание и отправка сообщений. Вложенные файлы. Получение сообщений по электронной почте, ответ на сообщение. Просмотр вложенного файла в письмо и его сохранение. Регистрация на официальных сайтах.

#### **Раздел 6. Современные платёжные системы – 6 часов**

Виды терминалов. Принцип работы терминалов. Перечень услуг терминала.On-line платежи и интернет – магазины. Мобильные устройства. Информационная безопасность.

#### **Закрепление пройденного материала – 2 часа**

# **ТЕМАТИЧЕСКОЕ ПЛАНИРОВАНИЕ**

# **Таблица тематического распределения количества часов 8 класс**

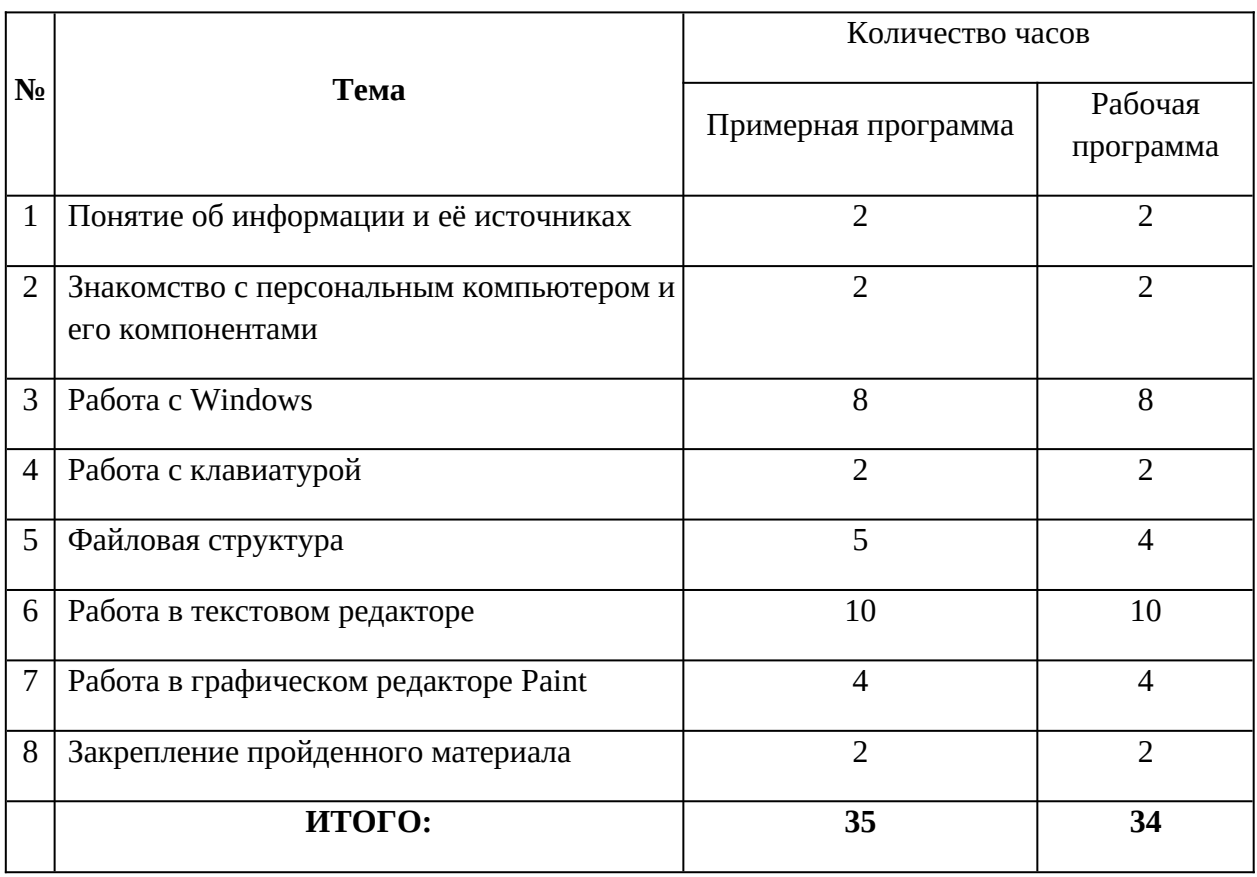

# **Таблица тематического распределения количества часов 9 класс**

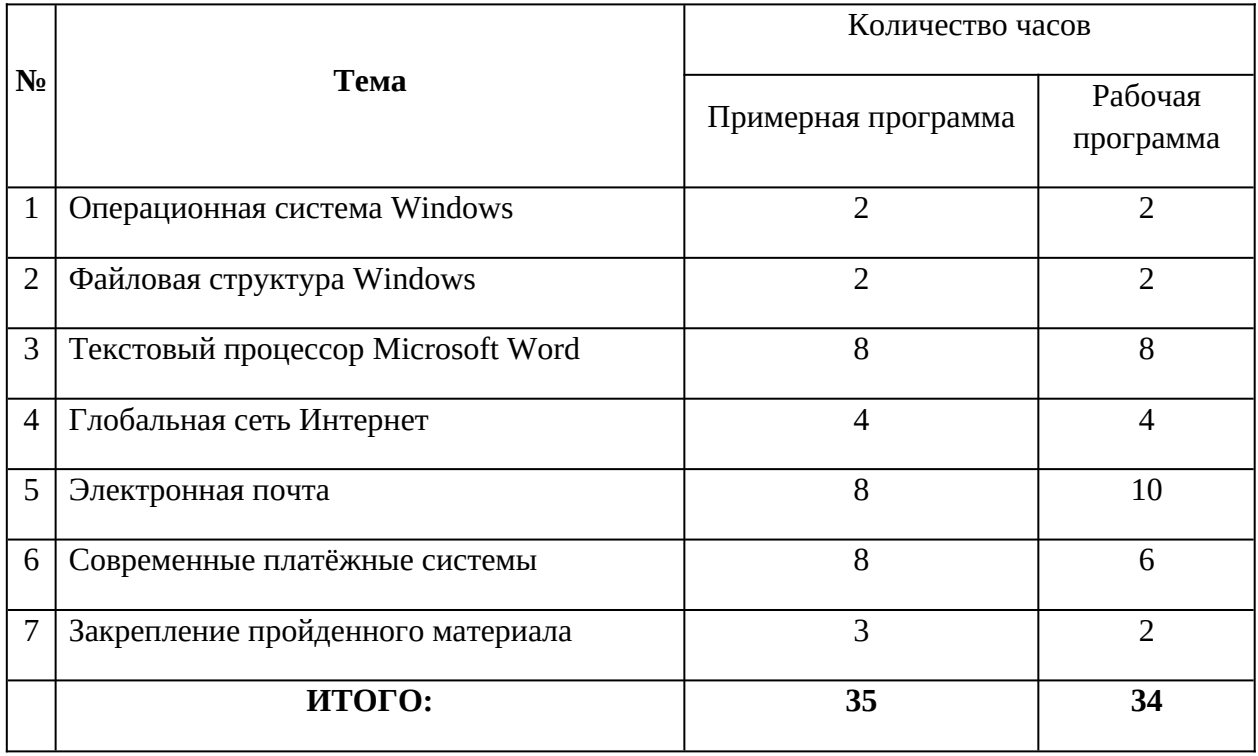

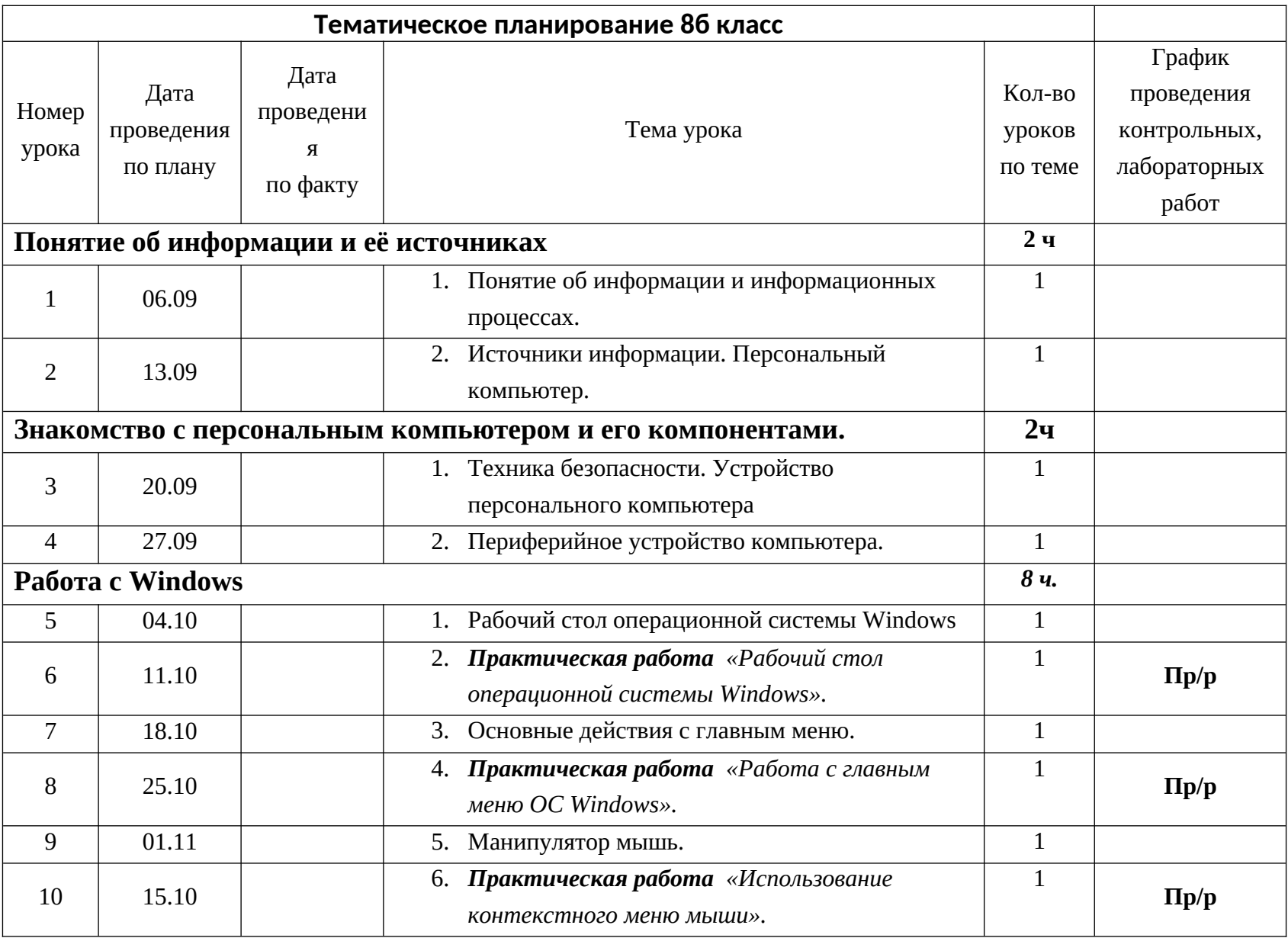

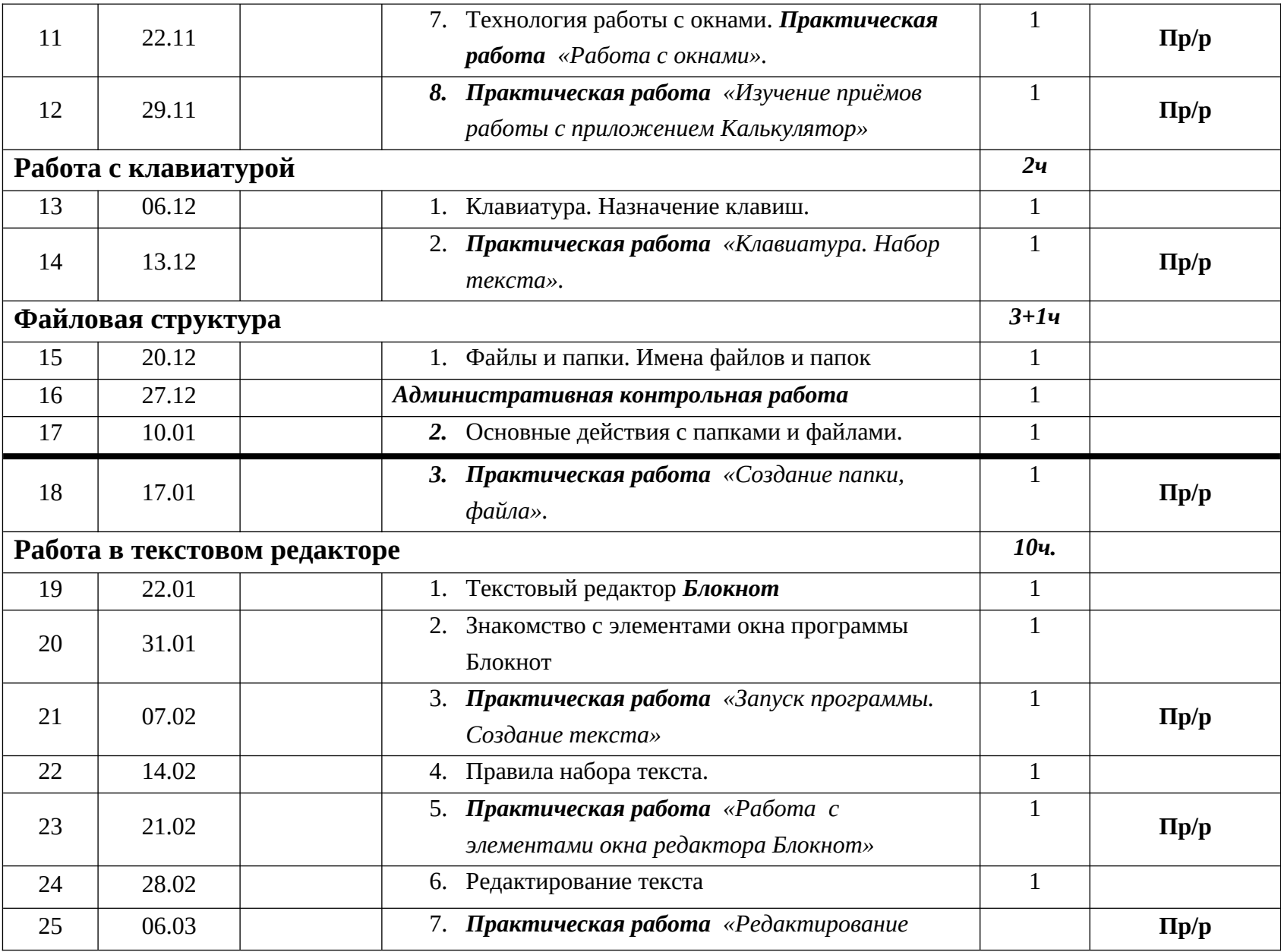

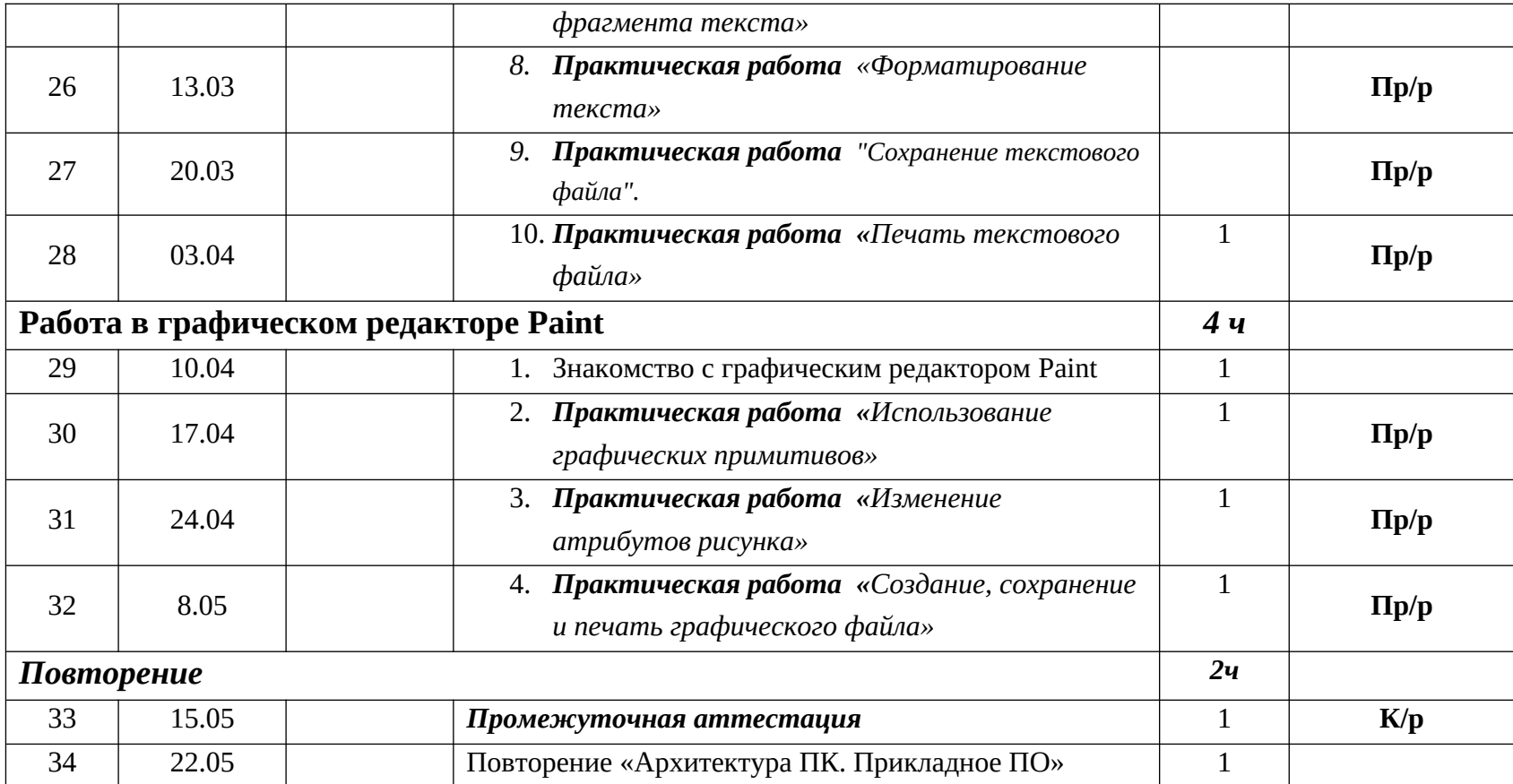

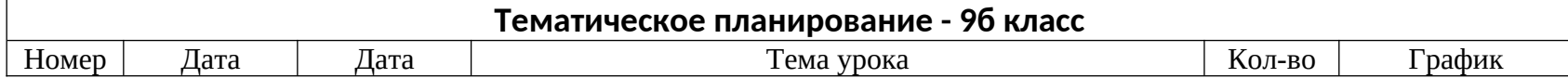

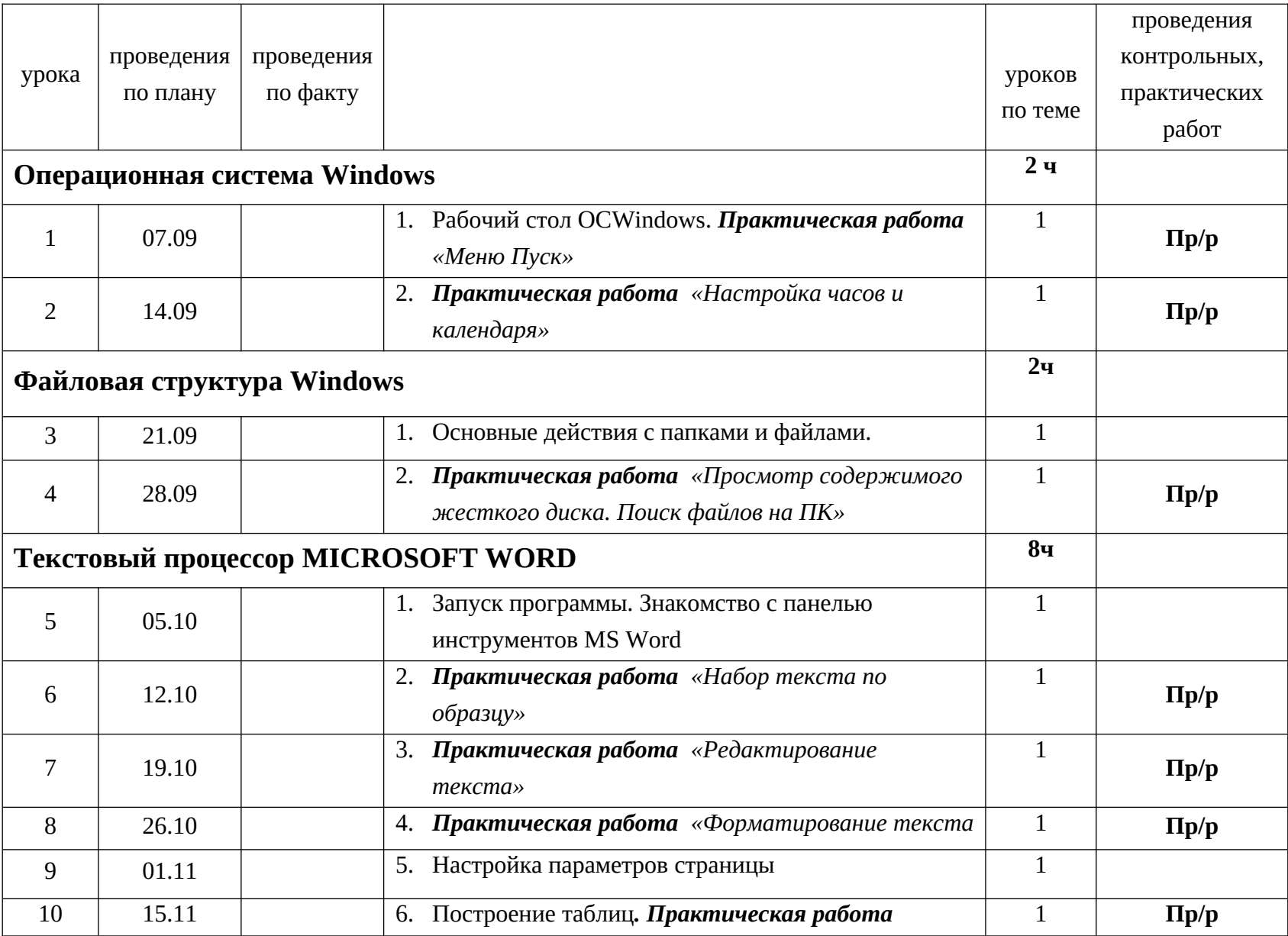

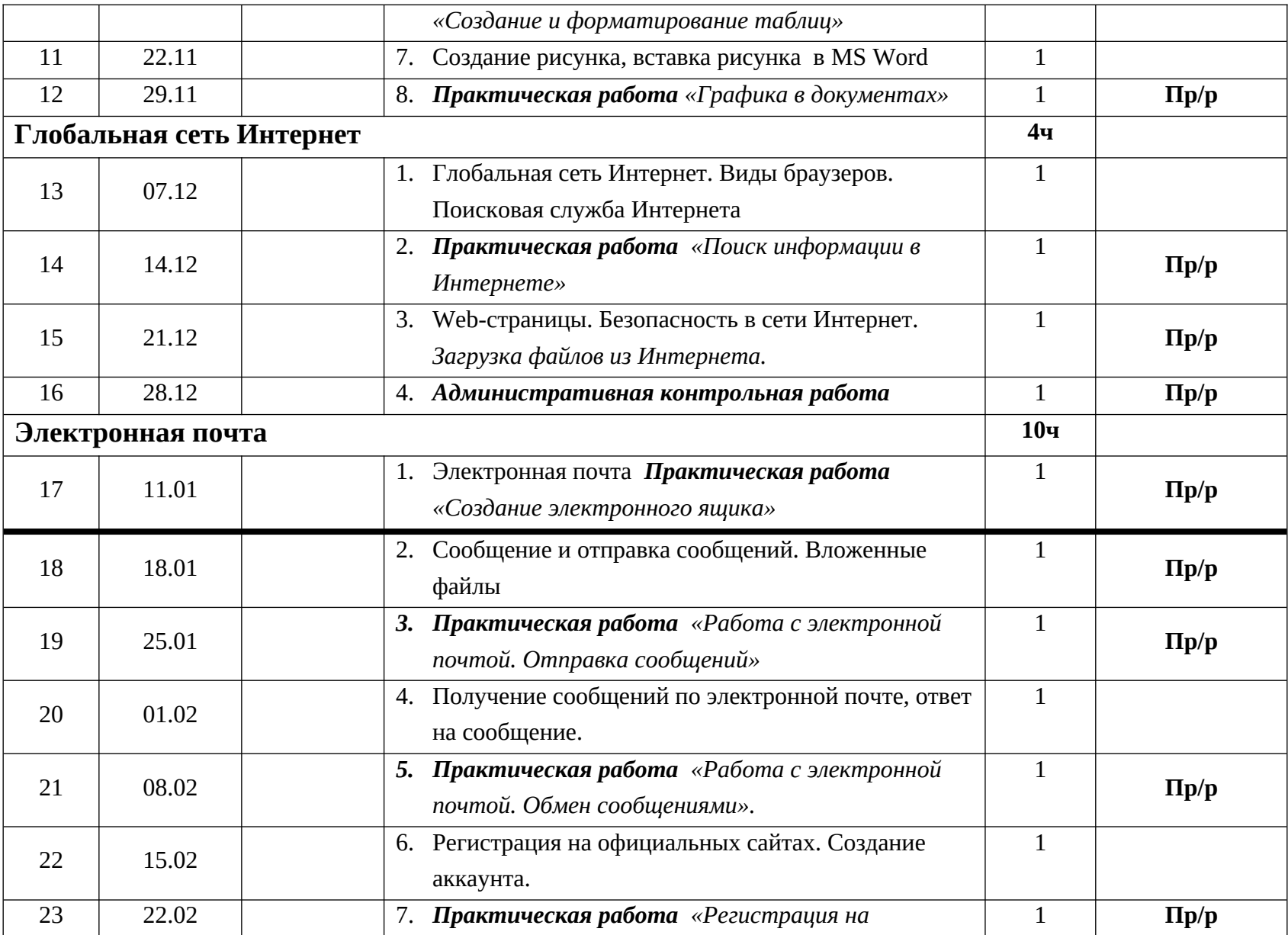

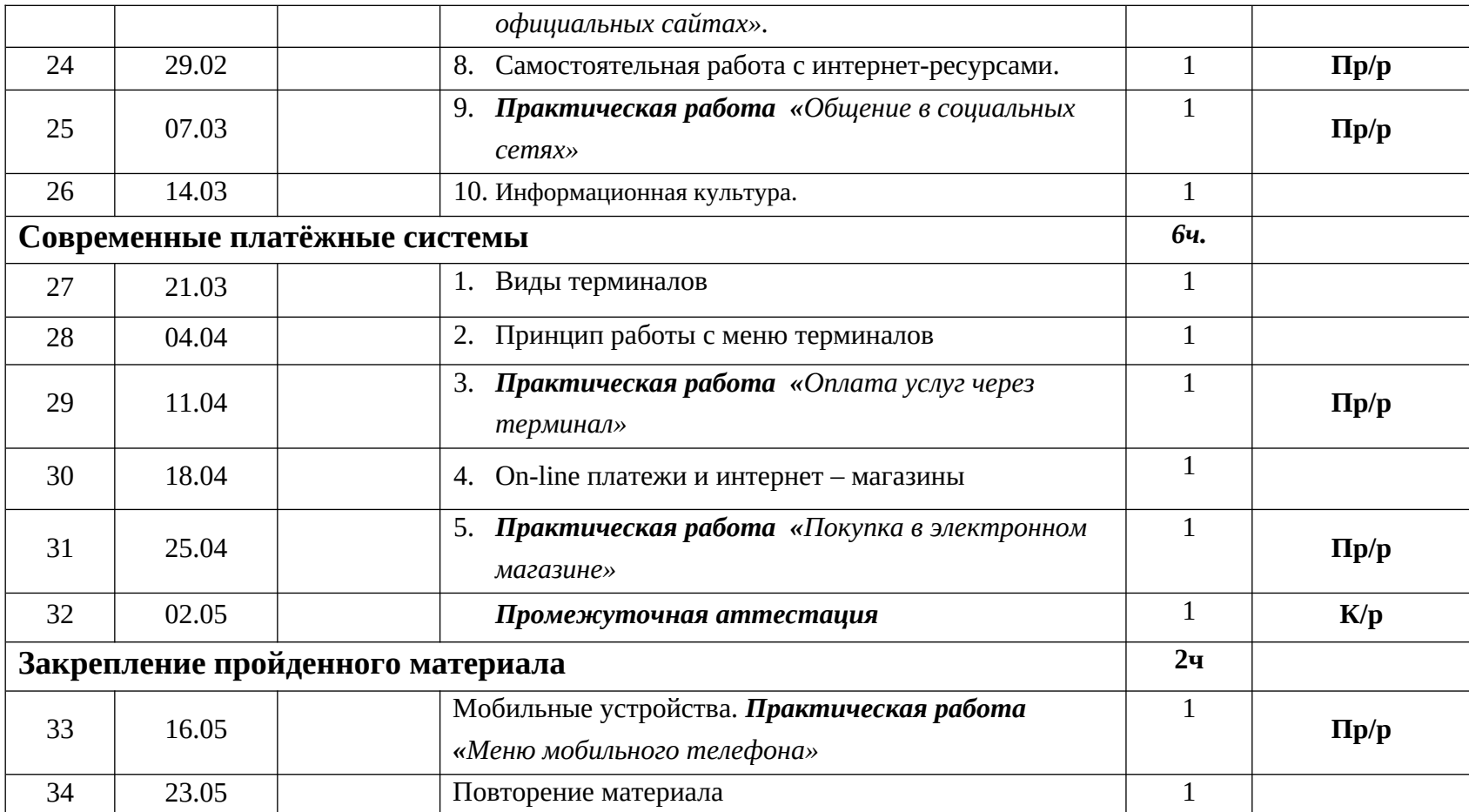